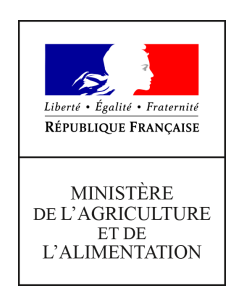

**Secrétariat général Service des ressources humaines Sous-direction de la gestion des carrières et de la rémunération Bureau du pilotage de la rémunération 78, rue de Varenne 75349 PARIS 07 SP**

**Note de service**

**SG/SRH/SDCAR/2018-333**

**25/04/2018**

**Date de mise en application :** Immédiate **Diffusion : Tout public** 

**Date limite de mise en œuvre :** 14/05/2018 **Cette instruction n'abroge aucune instruction. Cette instruction ne modifie aucune instruction. Nombre d'annexes :** 5 **Date limite de réponse :** 14 mai 2018

**Objet :** Retraite additionnelle de la fonction publique de l'Etat (RAFP) – Recensement des rémunérations complémentaires au titre de l'année 2017.

# **Destinataires d'exécution**

EPLEFPA Etablissements d'enseignement supérieur agricole DRAAF - DAAF

**Résumé :** La présente note a pour objet d'organiser le recensement annuel des rémunérations accessoires perçues par les agents du ministère chargé de l'agriculture affectés dans l'enseignement agricole public en 2017. Ce recensement permet de procéder au versement des cotisations dues au titre de la RAFP.

Compte tenu des caractéristiques de rémunération des agents de l'administration centrale et des services déconcentrés, ce recensement est organisé uniquement pour les agents affectés dans l'enseignement agricole public.

**Textes de référence : -** Décret n° 2004-569 du 18 juin 2004 relatif à la retraite additionnelle de la fonction publique de l'État.

- Note de service SG/SRH/GESPER/N2007-1041 du 6 février 2007 relative à la retraite additionnelle de la fonction publique de l'État (RAFP) (rappel des dispositions réglementaires).

La loi n° 2003-775 du 21 août 2003 portant réforme des retraites, a institué un régime obligatoire par points, en faveur des fonctionnaires des trois fonctions publiques (d'Etat, territoriale et hospitalière) qui permet de prendre en compte dans le calcul de la pension de retraite les cotisations acquittées au titre des rémunérations accessoires au traitement indiciaire : le régime de Retraite Additionnelle de la Fonction Publique (RAFP).

# **I- Recensement des agents concernés**

# **1- Objectifs du recensement**

Ce recensement vise deux objectifs :

- recenser, à partir des tableaux joints en annexes A et B, tous les fonctionnaires qui ont pu bénéficier en 2017 d'éléments de rémunération entrant dans l'assiette de la RAFP et versés par d'autres employeurs que le ministère de l'agriculture et de l'alimentation (MAA) ;
- recueillir, pour chaque agent concerné, le détail de ces éléments de rémunération (en s'appuyant à la fois sur les informations remontées par les établissements et sur les données transmises par les agents eux-mêmes).

Il permet le calcul des cotisations salariales et patronales au titre de la RAFP par le service des ressources humaines - bureau du pilotage de la rémunération (SRH / BPREM) – avant que l'établissement d'affectation n'en fasse la déclaration.

La régularisation des cotisations qui en résultera impactera le montant de la retraite additionnelle qui sera versée à tout agent titulaire lors de son départ à la retraite.

# **2. Périmètre du recensement**

Le présent recensement porte sur **l'année 2017**.

Cette note concerne les agents affectés dans les établissements publics locaux d'enseignement et de formation professionnelle agricoles (EPLEFPA) et les établissements de l'enseignement supérieur agricole par des situations dites de multi-employeurs (c'est-à-dire que ces agents peuvent percevoir des rémunérations de la part d'autres employeurs que leur employeur principal) donnant lieu à des versements de vacations (de concours ou des indemnités de jury d'examen).

Sont concernés, tous les fonctionnaires de l'Etat payés par le ministère chargé de l'agriculture, quel que soit leur statut :

- fonctionnaires appartenant à un corps du MAA,
- fonctionnaires détachés ou en PNA d'un autre ministère (ex : enseignants relevant du ministère de l'Education nationale),
- fonctionnaires détachés de la fonction publique territoriale ou de la fonction publique hospitalière (ex : infirmières),
- fonctionnaires relevant d'un corps du MAA sur emplois gagés dont la rémunération est prise en charge sur le budget de l'établissement d'enseignement.

En revanche, **sont exclus** :

- les agents en congé de formation,
- les agents en congé mobilité,
- les agents ayant sollicité un départ en retraite anticipée pour carrières longues,
- tous les agents non-titulaires

# **3. Les modalités du recensement**

Les établissements d'enseignement (EPLEFPA et établissements d'enseignement supérieur agricole) doivent compléter et transmettre avant le **22 mai 2018** les deux tableaux figurant en annexes A et B :

Le fichier sera envoyé sous format électronique à l'adresse suivante :

[remunerationscomplementairesRAFP2017.sg@agriculture.gouv.fr](mailto:RemunerationscomplementairesRAFP2017.sg@agriculture.gouv.fr)

L'objet du message doit indiquer le nom de l'établissement concerné ainsi que le numéro de département.

Ces tableaux permettent :

 de recueillir toutes les informations relatives aux rémunérations et indemnités versées en 2017 aux agents affectés au sein de l'établissement par :

- l'établissement d'affectation (exemples : intervention au sein du CFA ou du CFPPA,  $etc.$ ) ;

- d'autres structures (autre établissement du MAA, établissement relevant du ministère de l'éducation nationale, université, etc.).

Le bureau du pilotage de la rémunération pourra transmettre à tout établissement qui en fait la demande par courrier électronique sur la boîte fonctionnelle, dont l'adresse figure ci-dessus, la liste des agents concernés par ce recensement et qui n'ont pas atteint le plafond du prélèvement RAFP.

 - de recueillir les informations relatives aux rémunérations et indemnités entrant dans l'assiette de la RAFP (annexe B) versées par l'établissement à des fonctionnaires relevant d'un corps du MAA, et employés à titre principal par le ministère chargé de l'agriculture, mais extérieurs à l'établissement. Dans ce cas, il s'agit principalement de vacations de participation à un jury de concours ou d'examen ou d'indemnités de formation continue.

# **II- Le règlement des charges sociales**

- Sur la base des éléments portés à sa connaissance, le BPREM :

- calcule pour chaque agent les cotisations salariales et patronales dues au titre des rémunérations accessoires en tenant compte du plafonnement de l'assiette de cotisation à 20 % du traitement indiciaire brut. Le BPREM vérifie, en effet, pour chaque agent si ce plafond est atteint ou non avant prise en compte des rémunérations accessoires) ;
- transmet à chaque établissement et pour chaque agent concerné un état liquidatif.

- Sur la base de cet état, il appartient à chaque établissement

- de faire appel de la cotisation salariale de l'agent par l'émission d'un titre de perception ;
- de procéder à la déclaration des cotisations salariales et patronales dûes au titre des rémunérations accessoires sur le site internetde l'établissement gestionnaire du régime de retraite additionnelle (ERAFP) selon les modalités décrites à l'annexe E.

Toutes questions relatives à ce dossier doivent être adressées à [remunerationscomplementairesRAFP2017.sg@agriculture.gouv.fr](mailto:RemunerationscomplementairesRAFP2017.sg@agriculture.gouv.fr)

> Pour le ministre et par délégation, La sous-directrice de la gestion des carrières et de la rémunération

> > Noémie Le Quellenec

**ANNEXE A**

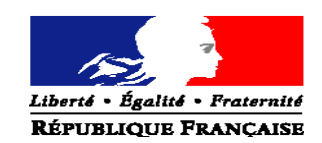

#### MINISTERE DE L'AGRICULTURE ET DE L'ALIMENTATION

# **Un formulaire par année civile**

# **NOM DE LA STRUCTURE :**

Agents du MAA appartenant à la structure et ayant reçu des rémunérations de cette structure et d'autres structures (ex : CFA, CFPPA...)

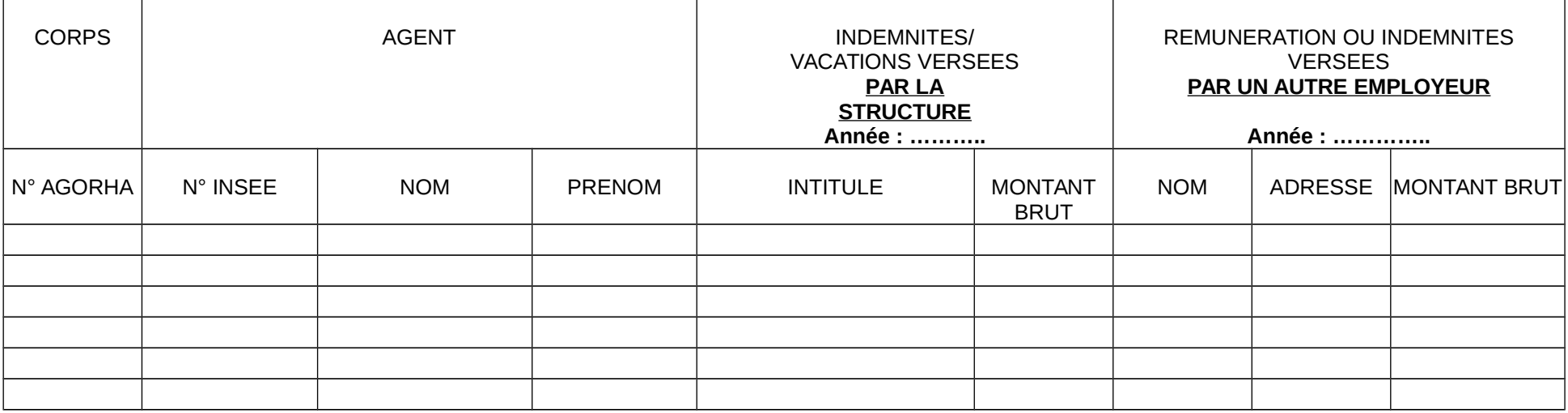

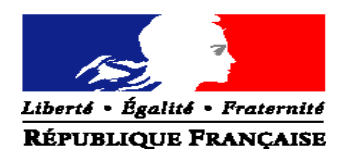

**ANNEXE B**

# Agents du MAA extérieurs à la structure et ayant reçu des rémunérations de la structure (Universités, services déconcentrés)

# **Un formulaire par année civile**

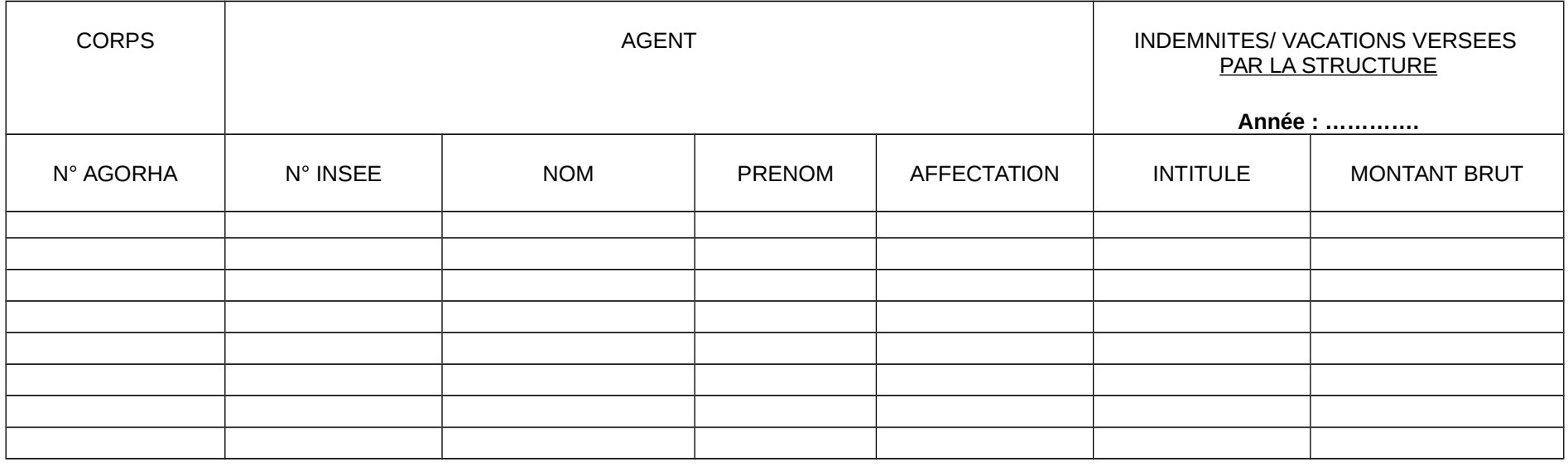

**ANNEXE C**

Région : Nom de l'établissement : Adresse :

# CREATION D'UTILISATEUR COORDONNEES PROFESSIONNELLES

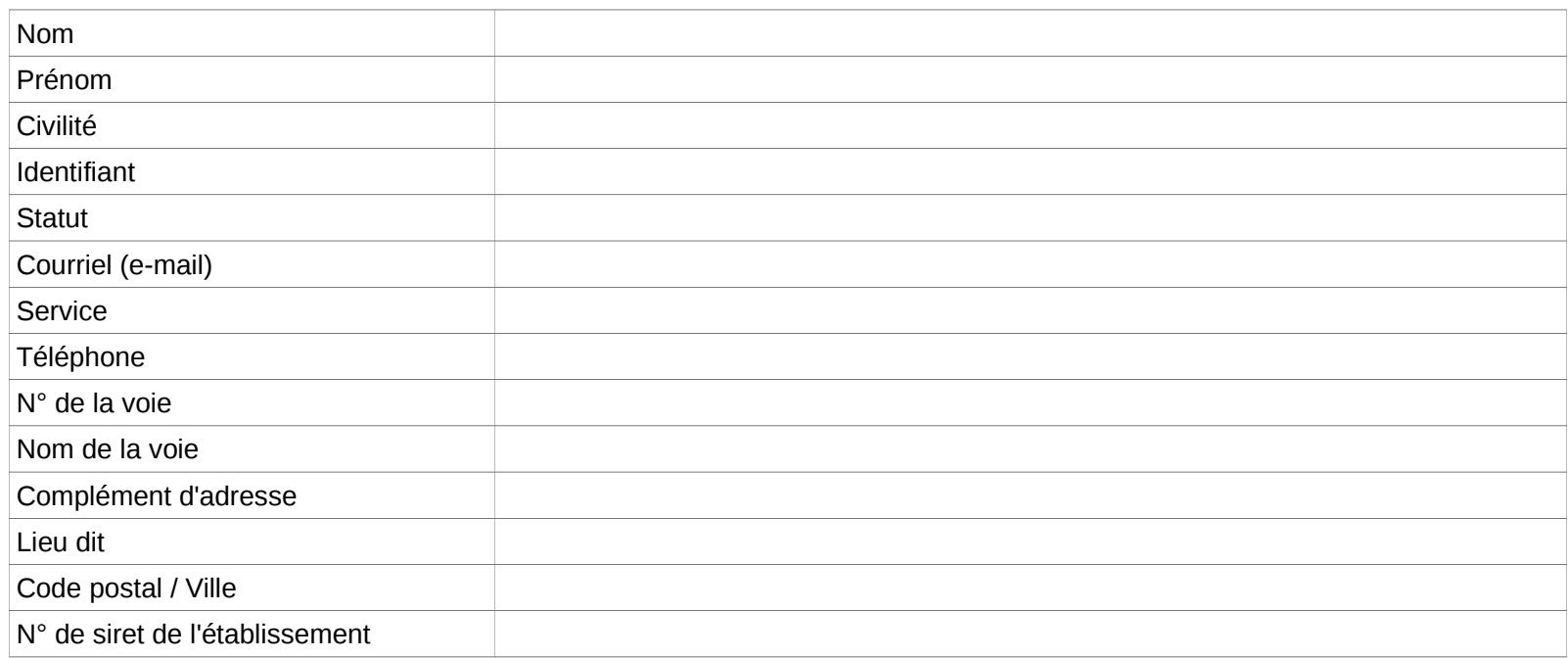

Signature du Directeur

# **Mode opératoire pour effectuer la déclaration**

Il convient de suivre les indications suivantes pour la saisie de la déclaration individuelle :

- 1. indiquez le code identifiant et code confidentiel (ANNEXE D-1)
- 2. cliquez sur accès aux services (ANNEXE D-2),
- 3. cliquez sur « déclarations individuelles » (ANNEXE D-3),
- 4. cliquez sur « effectuer votre déclaration » pour initier la nouvelle saisie (ANNEXE D-4),
- 5. si vous n'avez aucune déclaration en cours de saisie alors vous pouvez créer une nouvelle DI (ANNEXES D-5 ET D-5 BIS),
- 6. indiquez l'année de référence : il s'agit de l'exercice civil de la déclaration de cotisations sur lequel ont été portés les traitements ou les rappels de traitements (année de réalisation des prestations rémunérées par l'établissement),
- 7. mentionnez le fonds de cotisation concernée : RAFP, cliquez « sur créer une déclaration »,
- 8. cliquez sur « ajouter un agent » (ANNEXE D-6).
- 9. renseigner : Nom patronymique, N° sécurité sociale (ANNEXE D-7), puis cliquez sur rechercher l'agent. Si l'agent existe dans la base de données, alors toutes les données administratives le concernant seront automatiquement rapatriées. Cliquez sur enregistrer lorsque les informations ont été vérifiées ou saisies.
- 10. la saisie de l'agent est terminée (ANNEXE D-8),
- 11. cliquez sur l'onglet « gestion des périodes » (ANNEXE D-9) ; vous avez la possibilité de modifier ou supprimer les données de l'agent.
- 12. cliquez sur « ajouter période RAFP » (ANNEXE D-10) ;
- 13. inscrire le montant des sommes des cotisations patronales et salariales figurant sur l'état liquidatif.

**Attention le montant total de ces 2 cotisations doit être équivalent aux sommes des cotisations déclarées**. Ce montant est composé obligatoirement de deux décimales (ANNEXE D-11),

- 14. à tout moment vous pouvez revenir aux écrans précédents, (ANNEXE D-12),
- 15. enfin, sur le nouvel écran, vous visualisez la synthèse de la période créée pour un agent, (ANNEXE D-13) et vous avez la possibilité de rajouter d'autres périodes pour cet agent,
- 16. vous avez la possibilité d'ajouter d'autres agents, (ANNEXE D-14) de modifier ou de supprimer, (cliquez sur synthèse pour supprimer votre déclaration, si vous constatez une erreur), (ANNEXES D-15 et D-16).
- 17. cliquez sur synthèse pour transmettre votre déclaration (ANNEXE D-17), et validez le compte rendu de la saisie (ANNEXE D-18) en confirmant l'envoi de la déclaration (ANNEXE D-19).

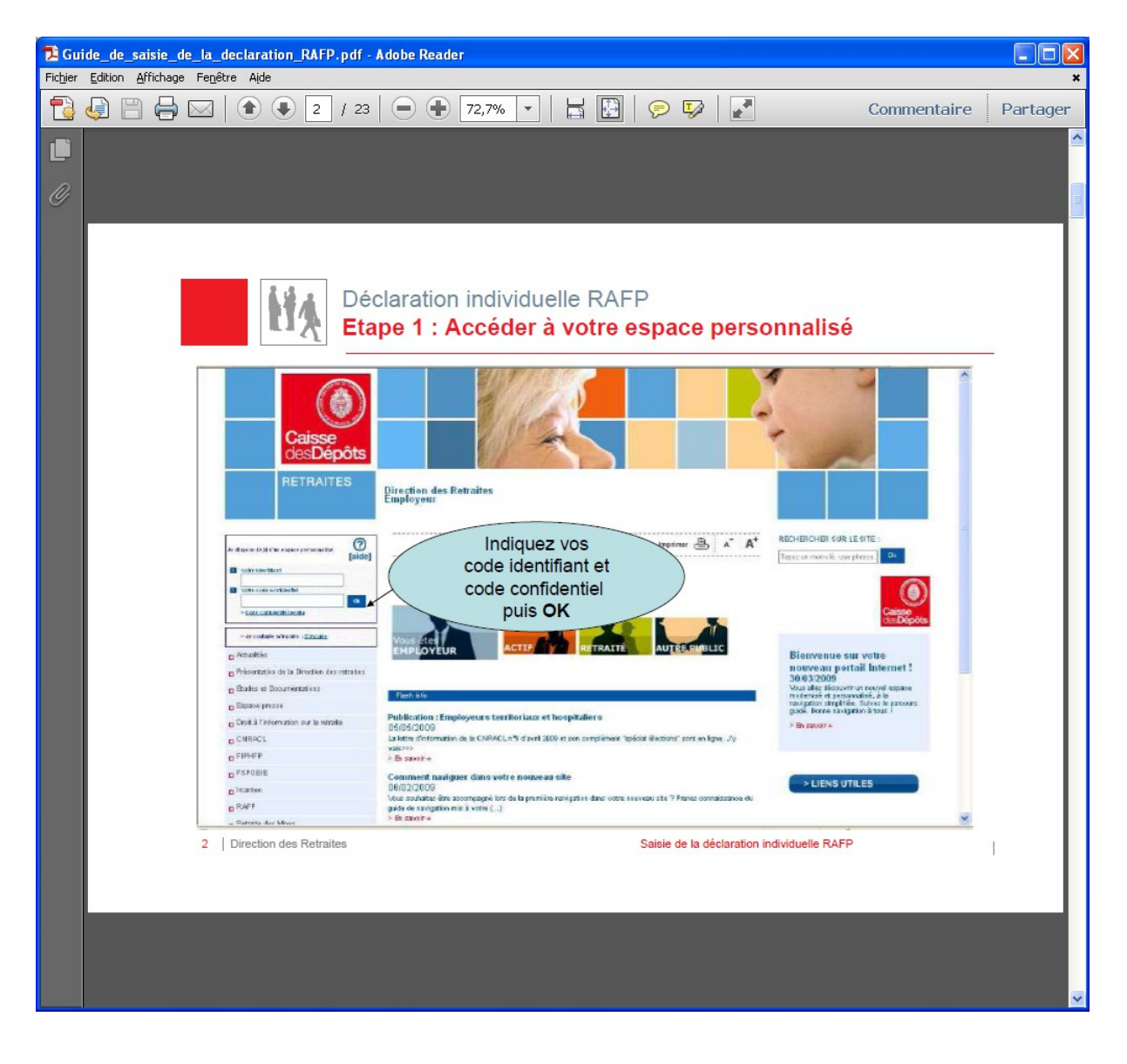

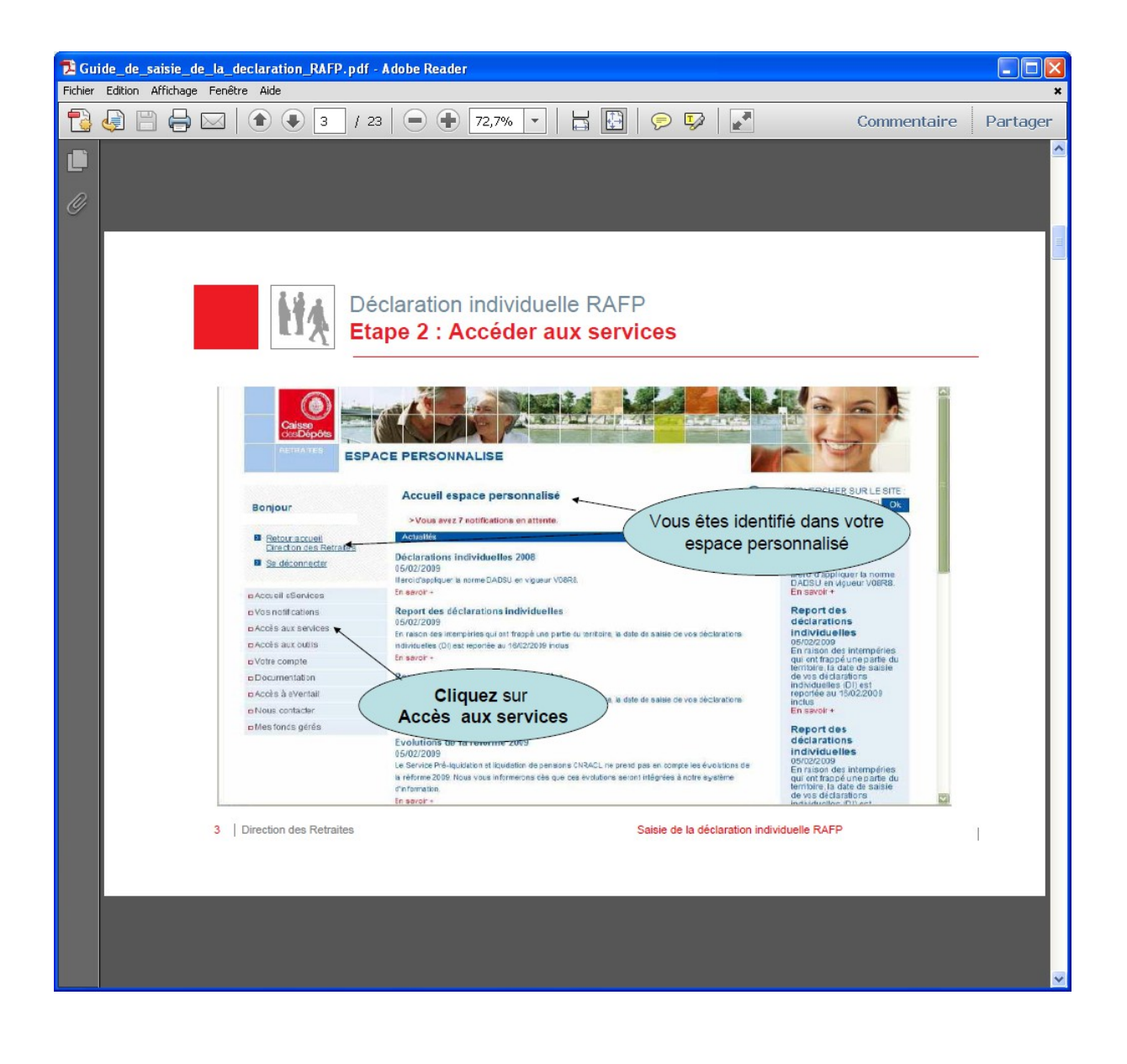

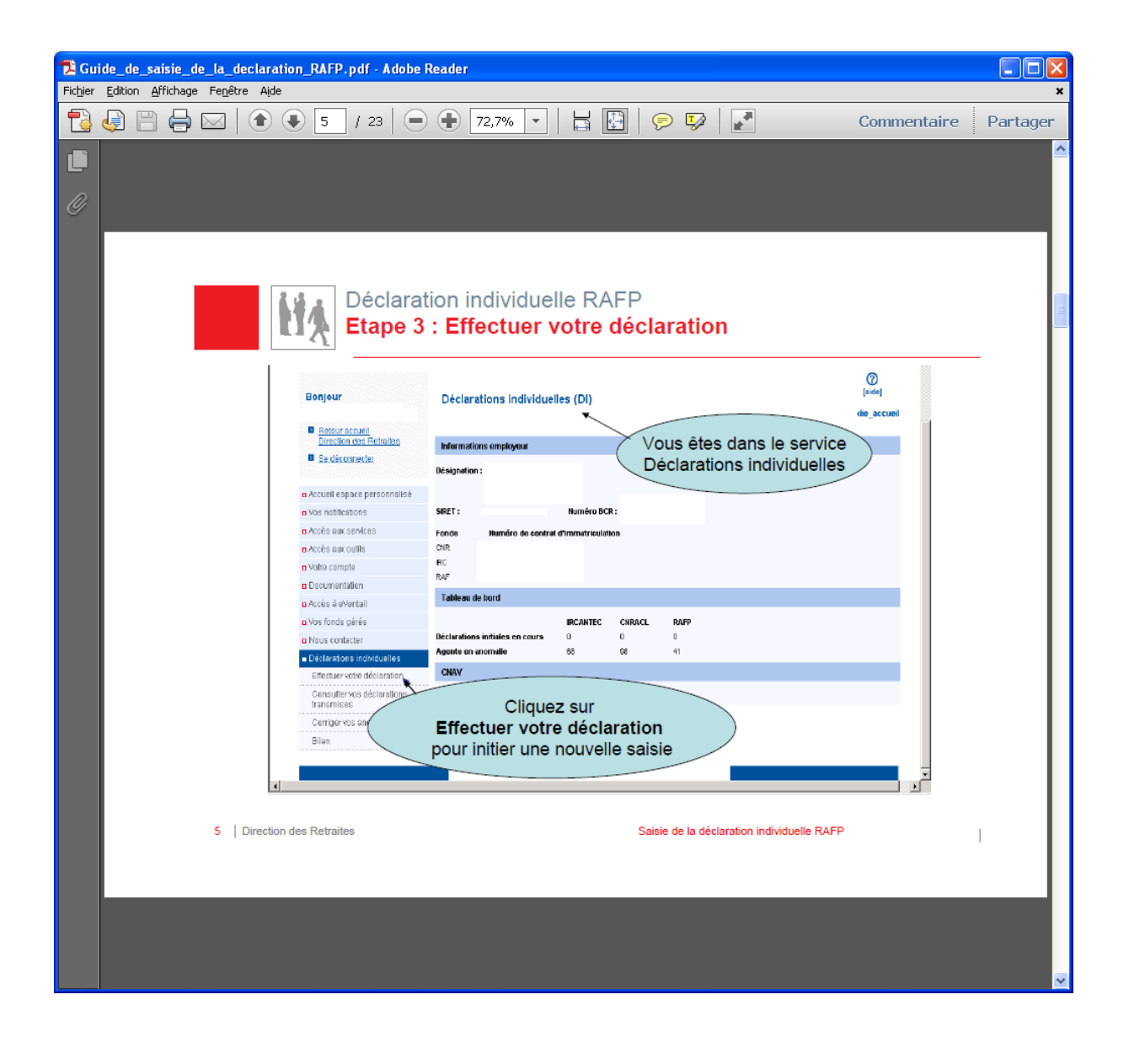

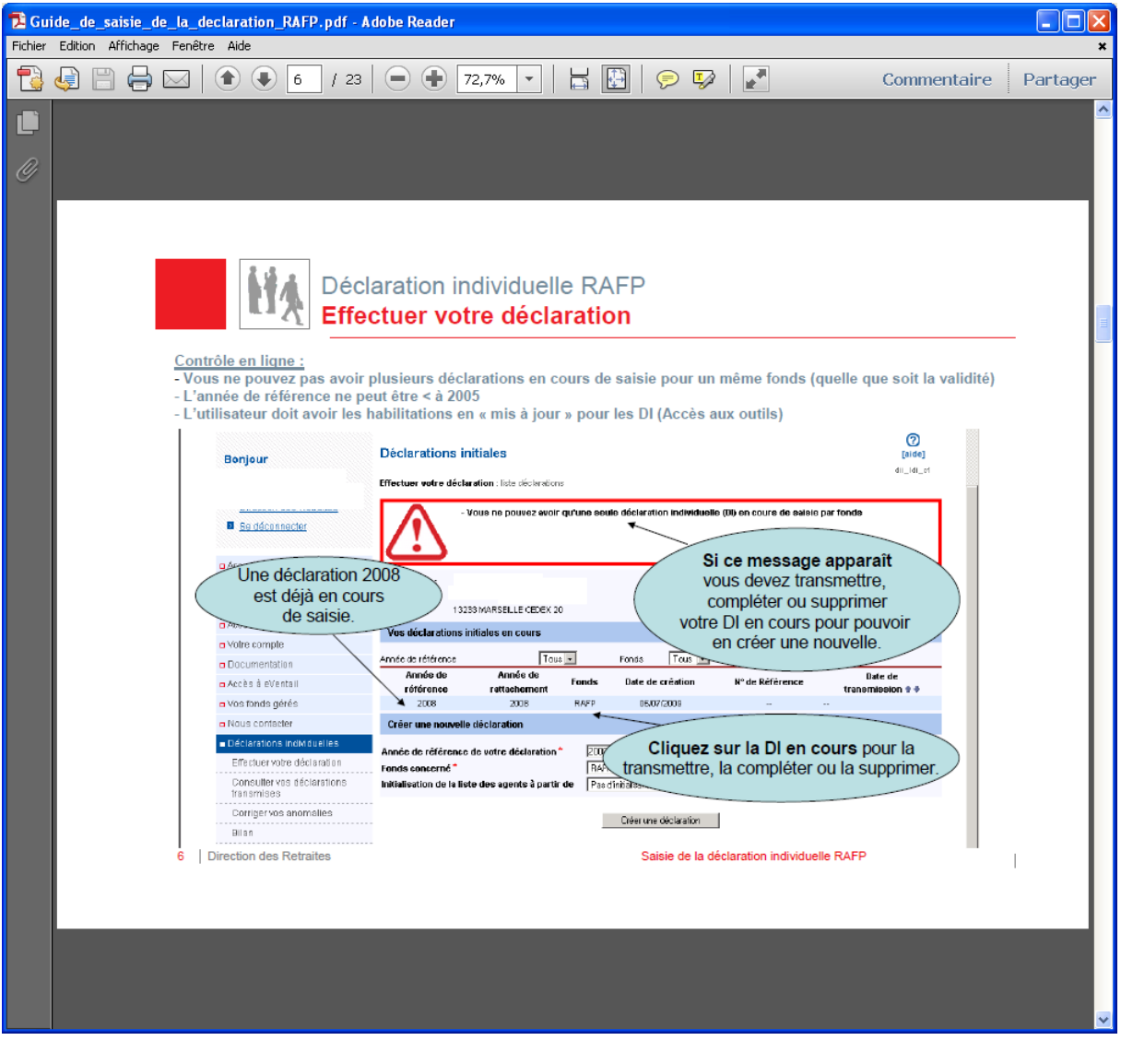

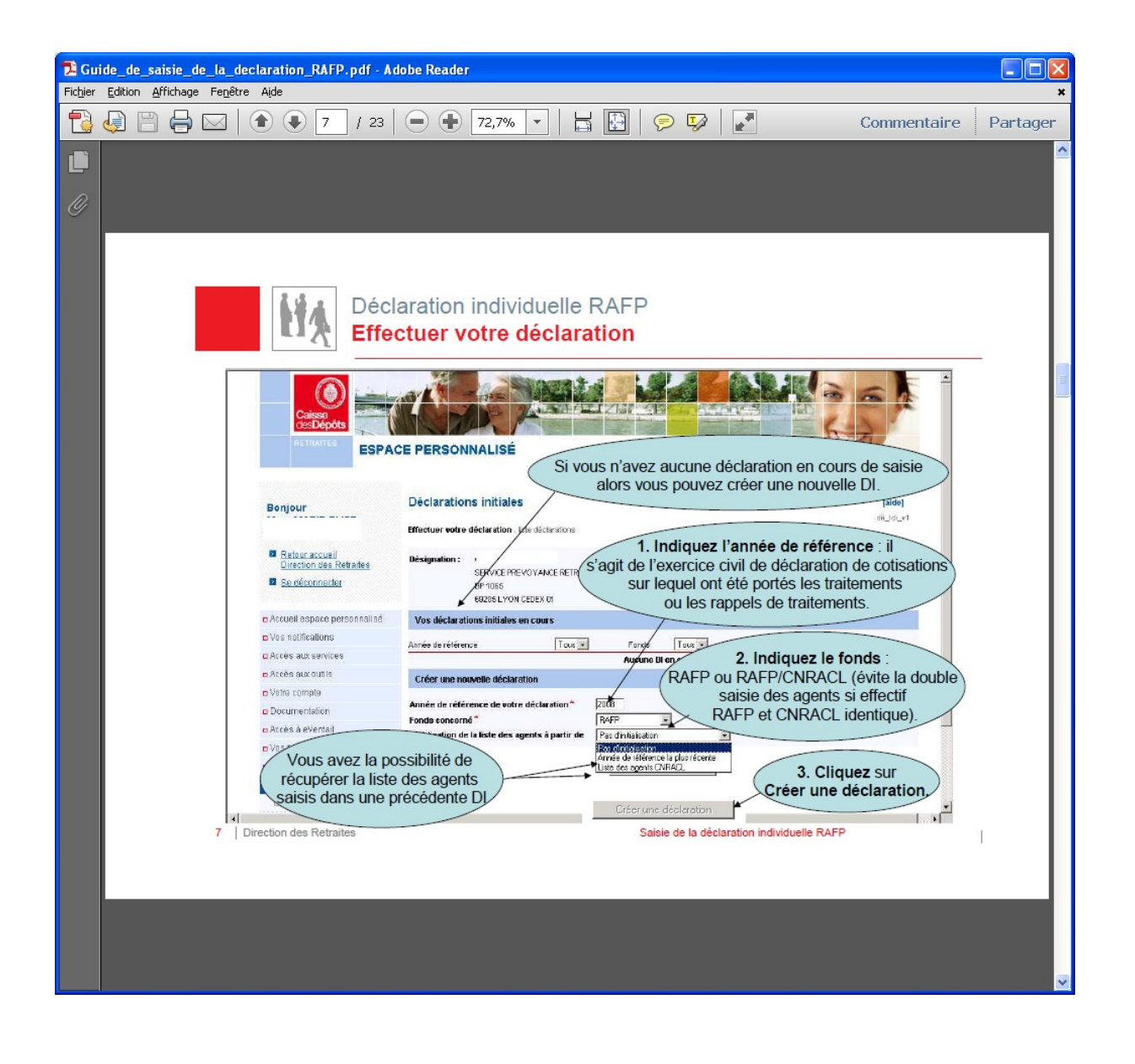

# **ANNEXE D-5 bis**

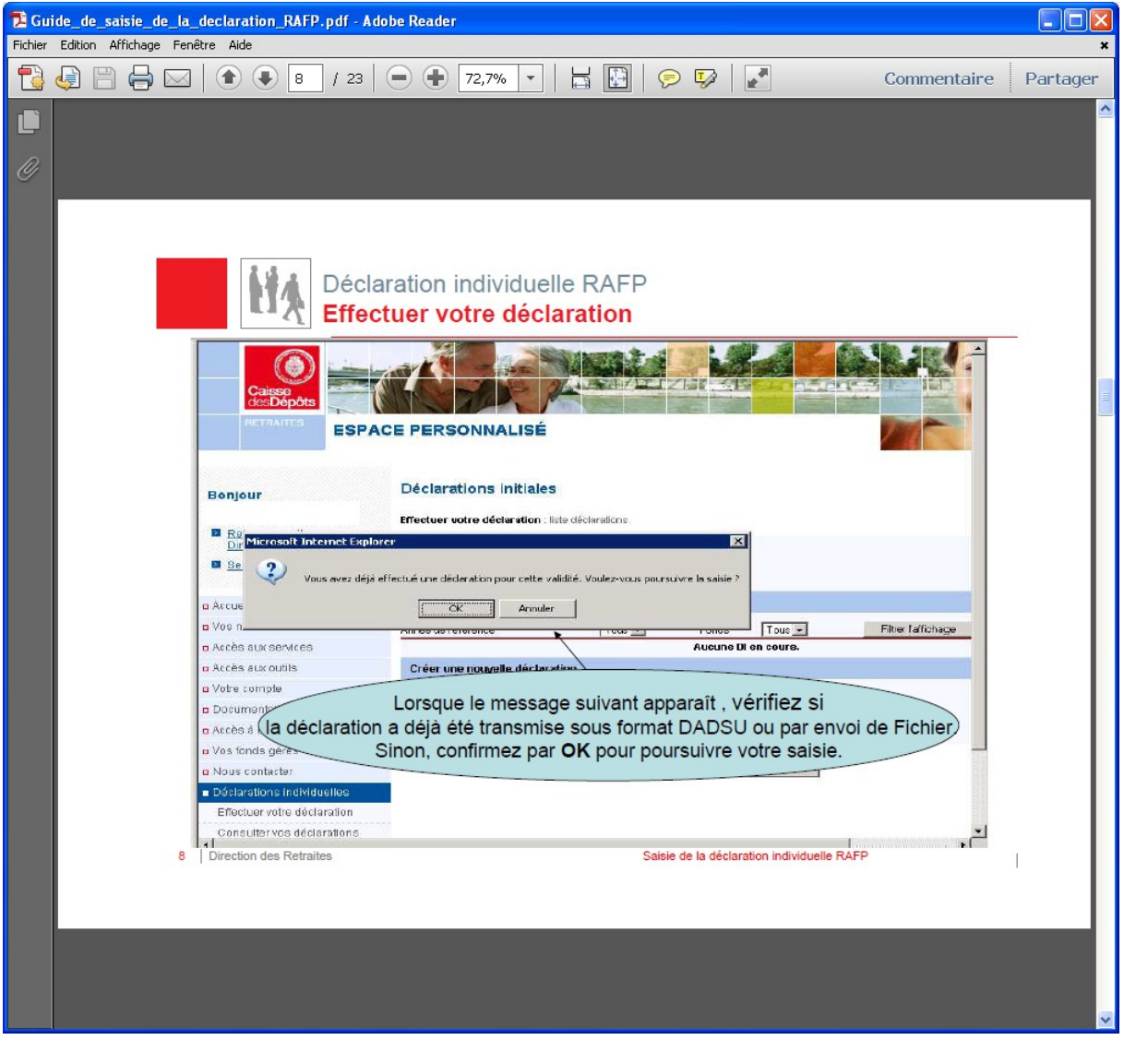

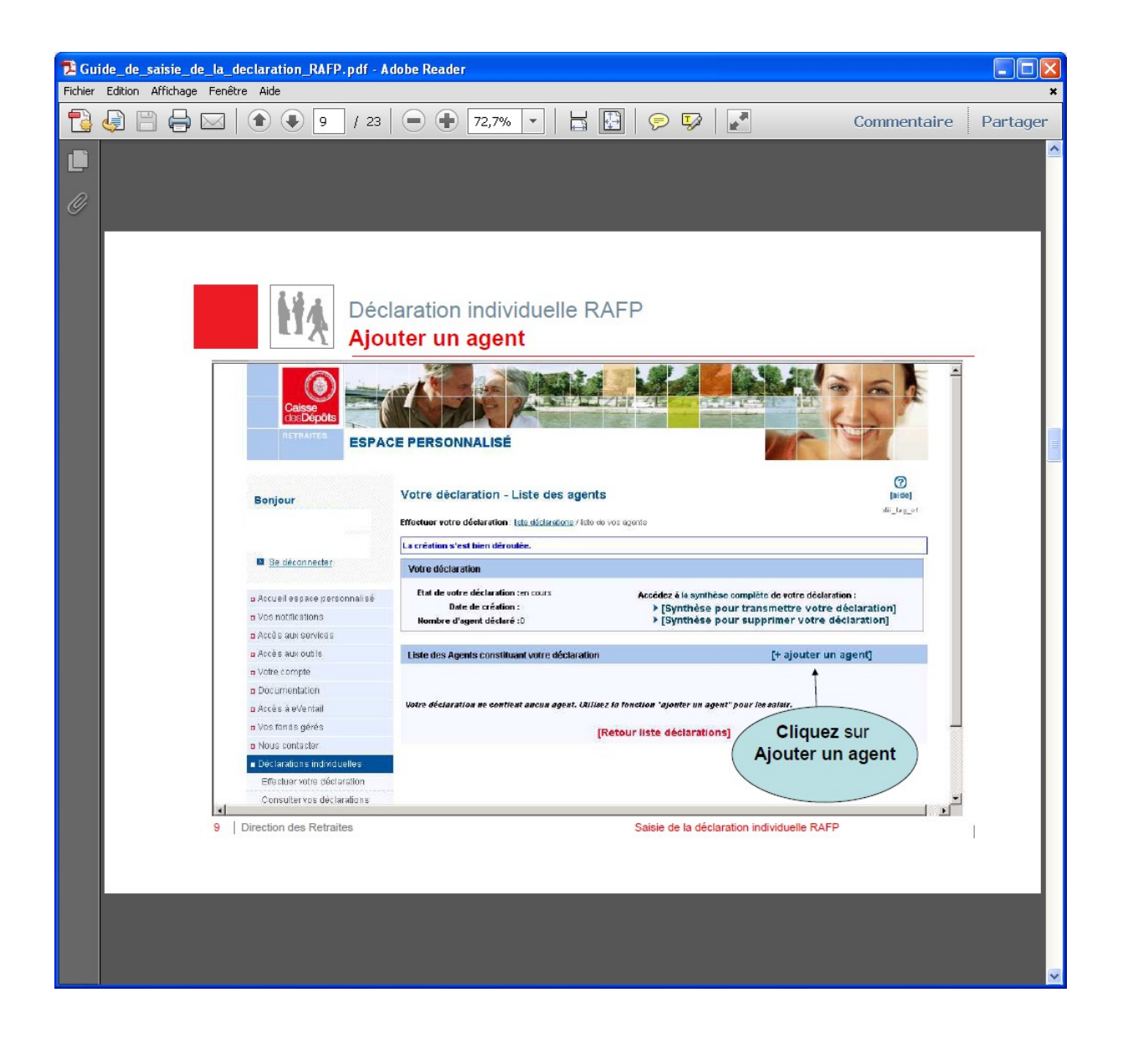

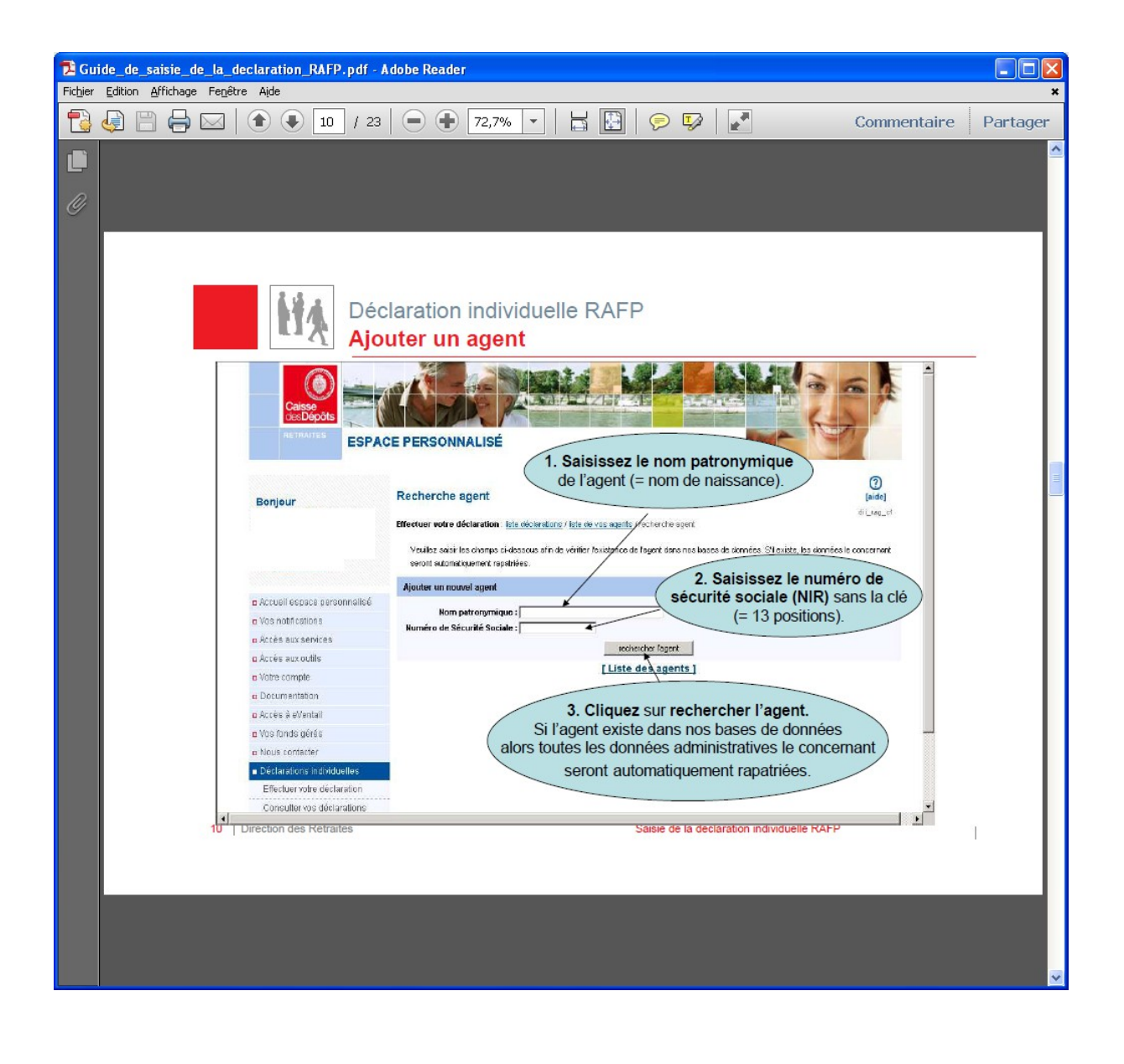

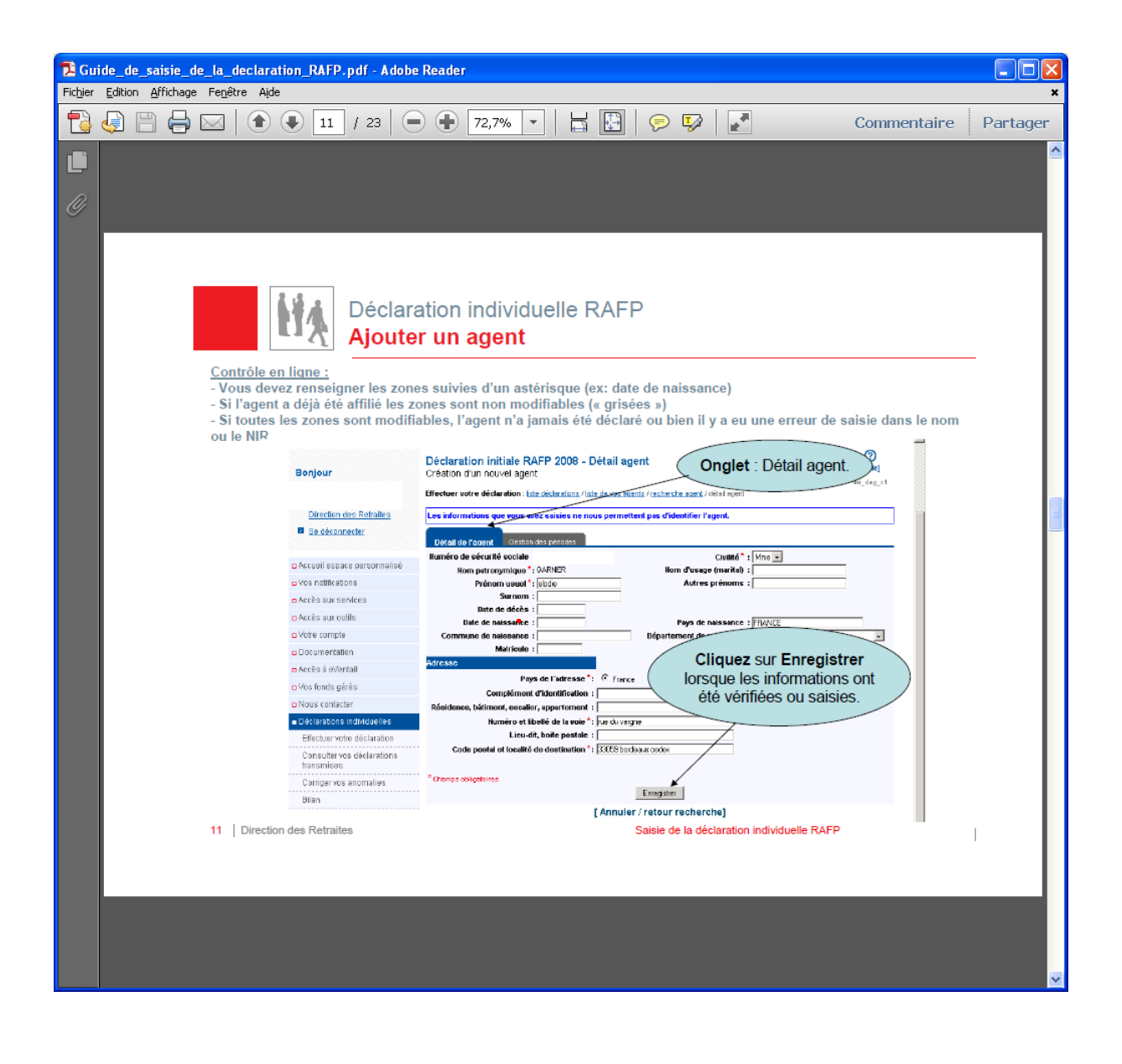

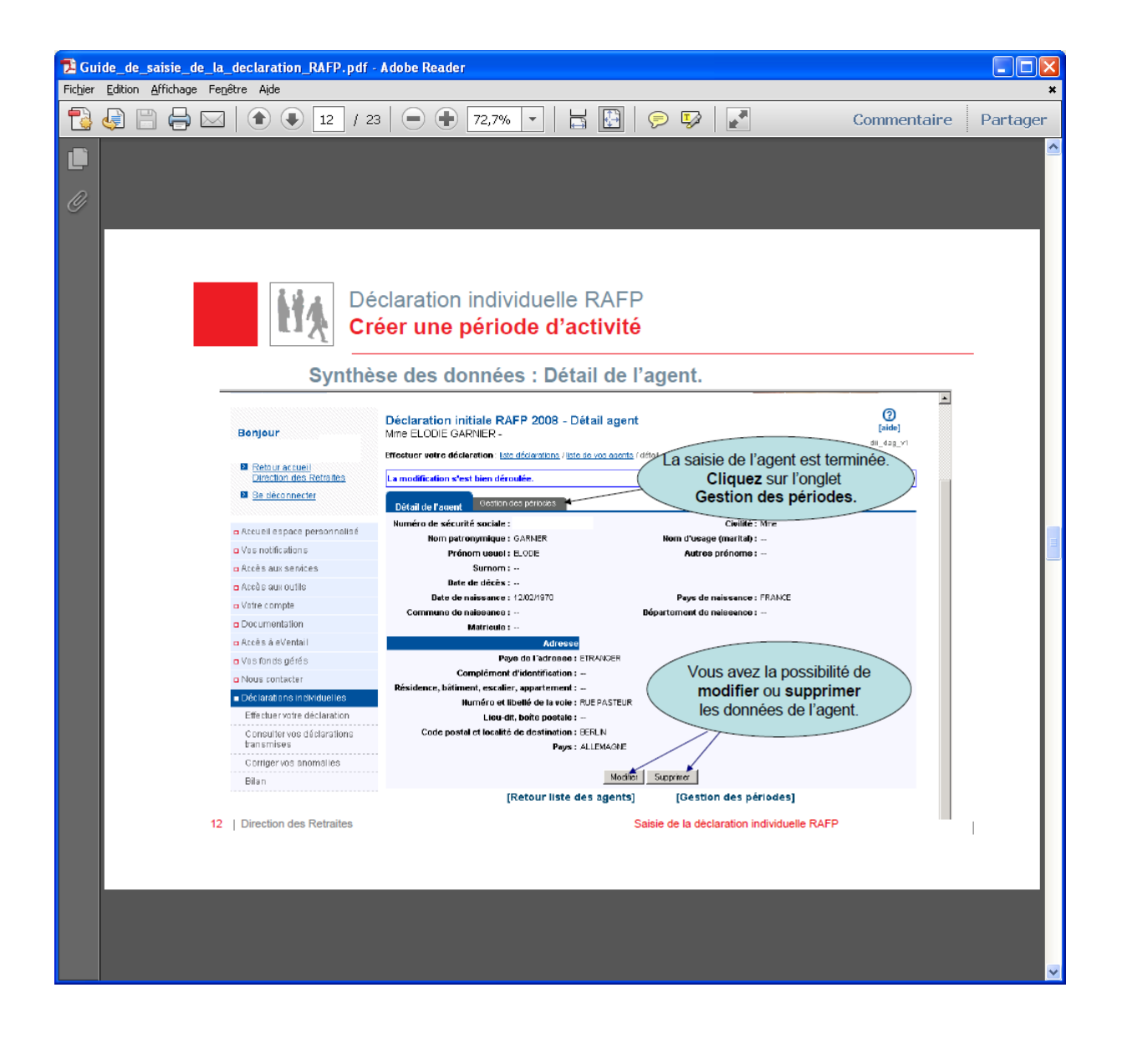

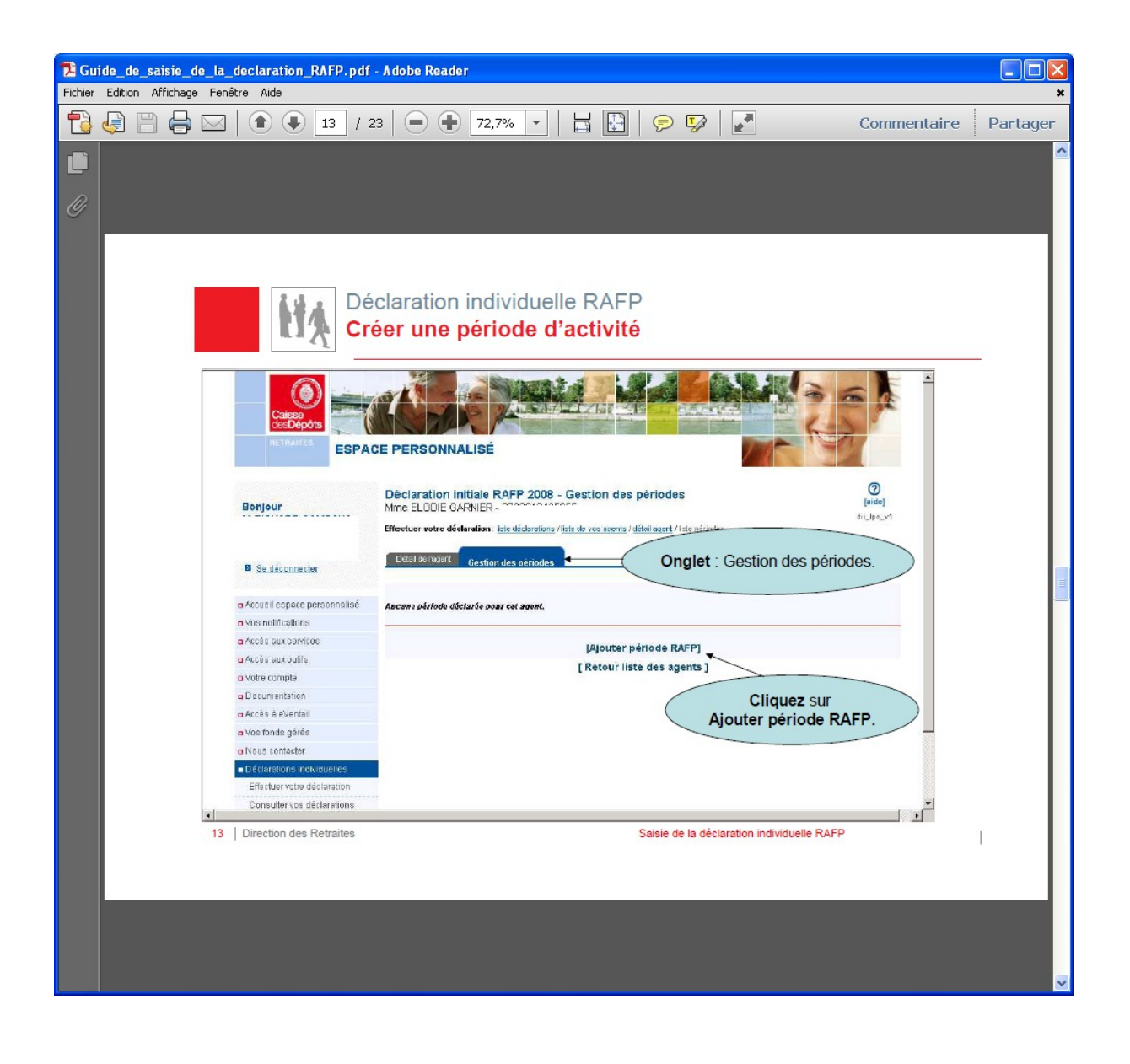

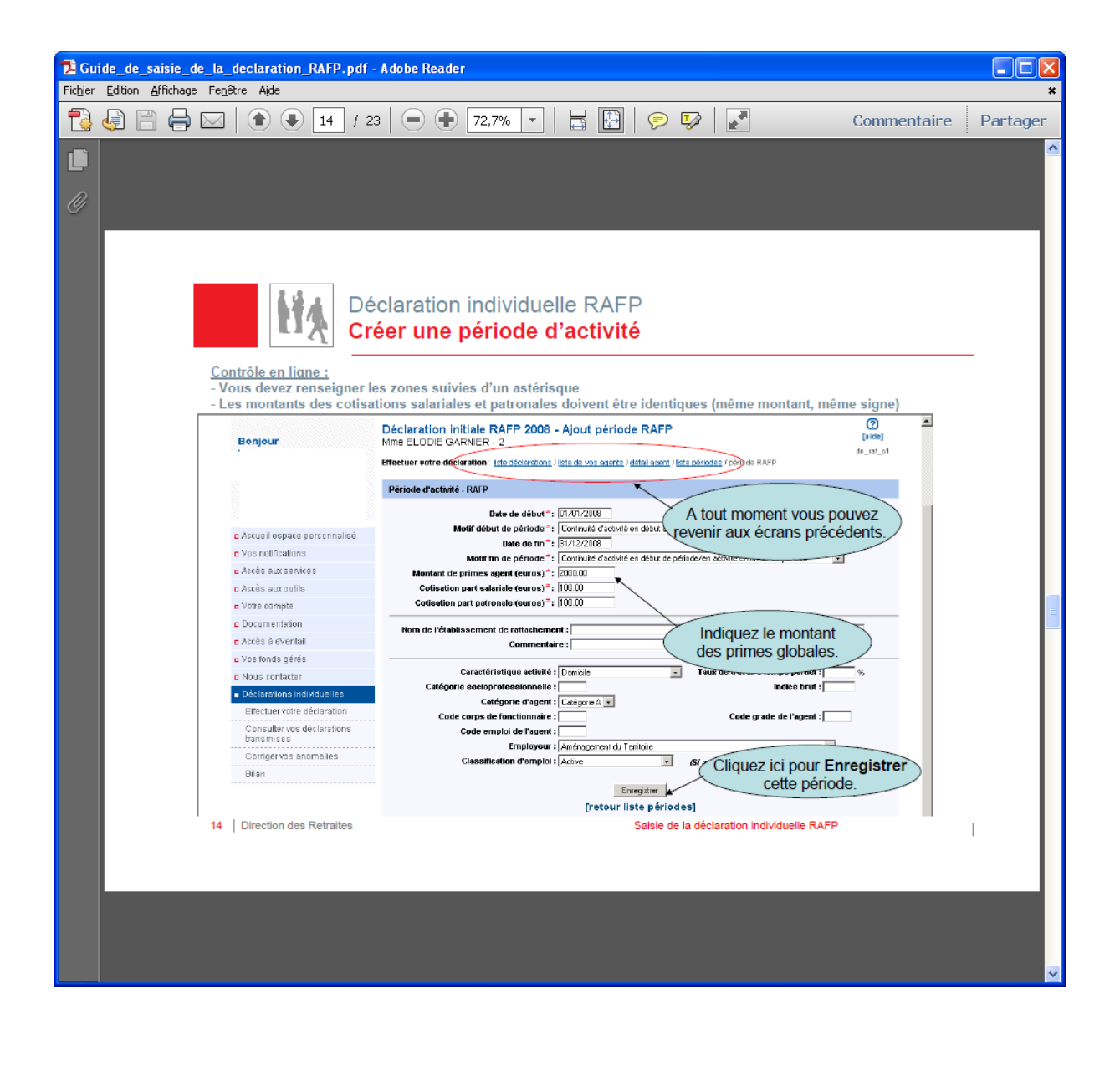

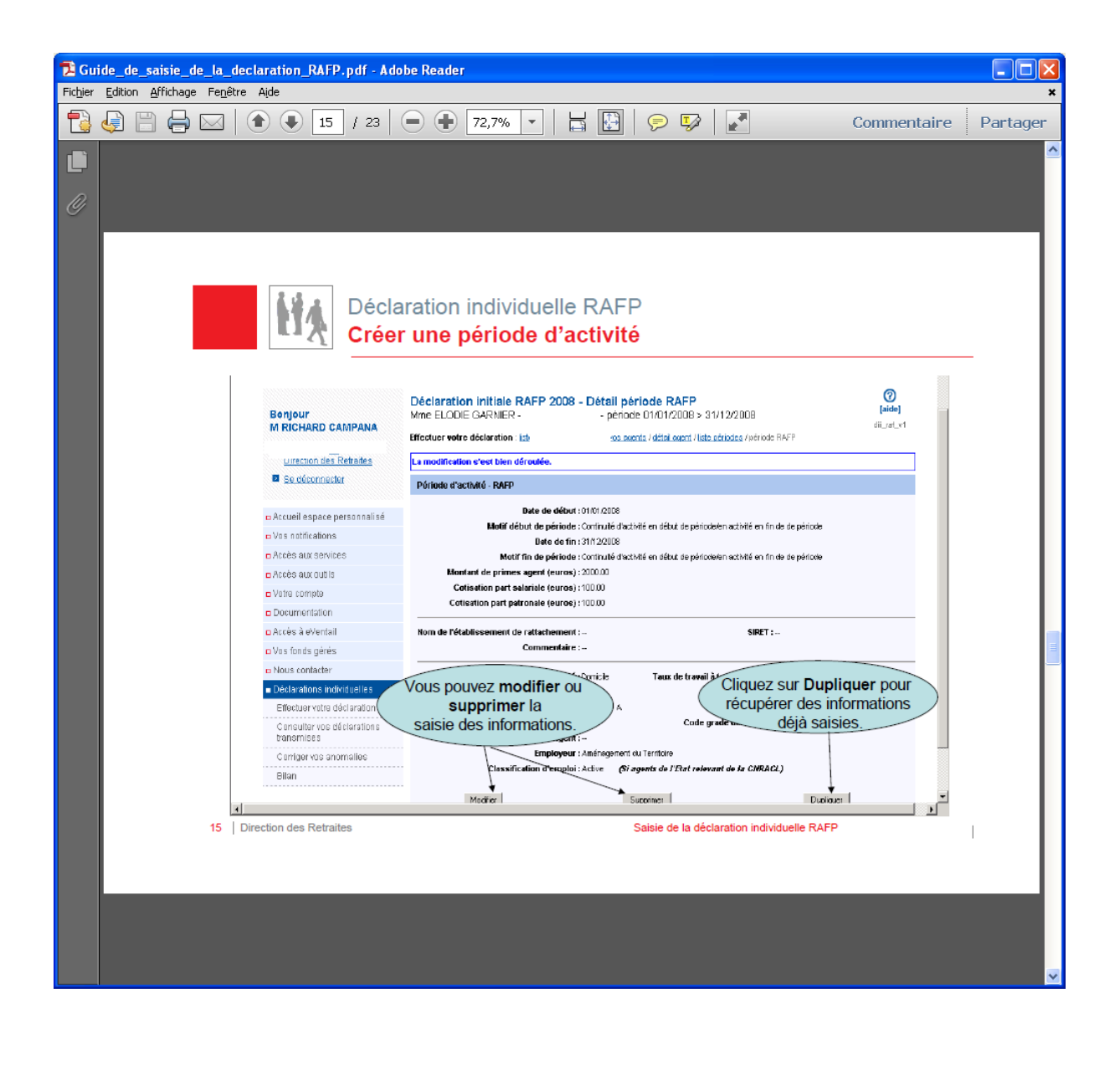

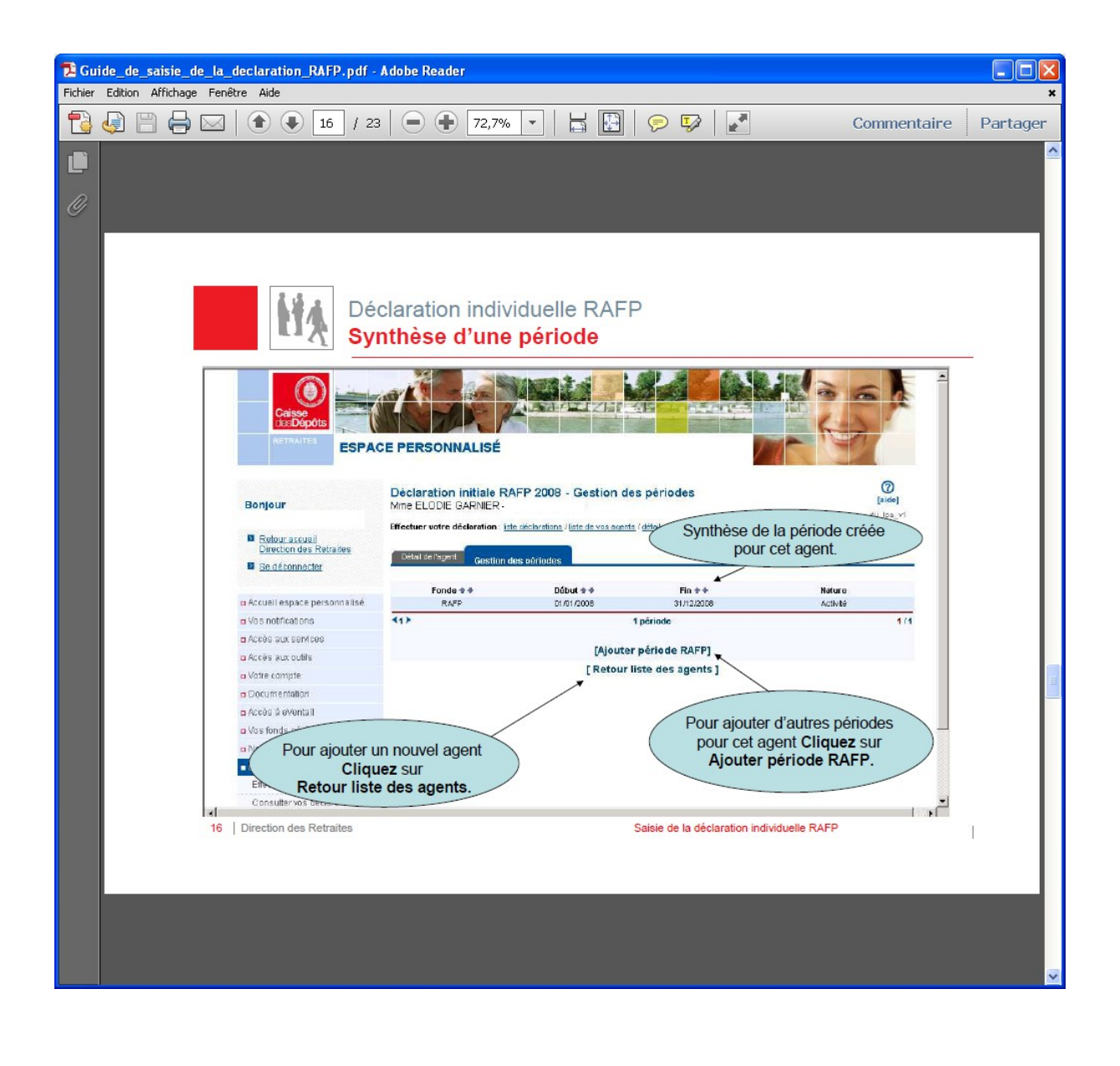

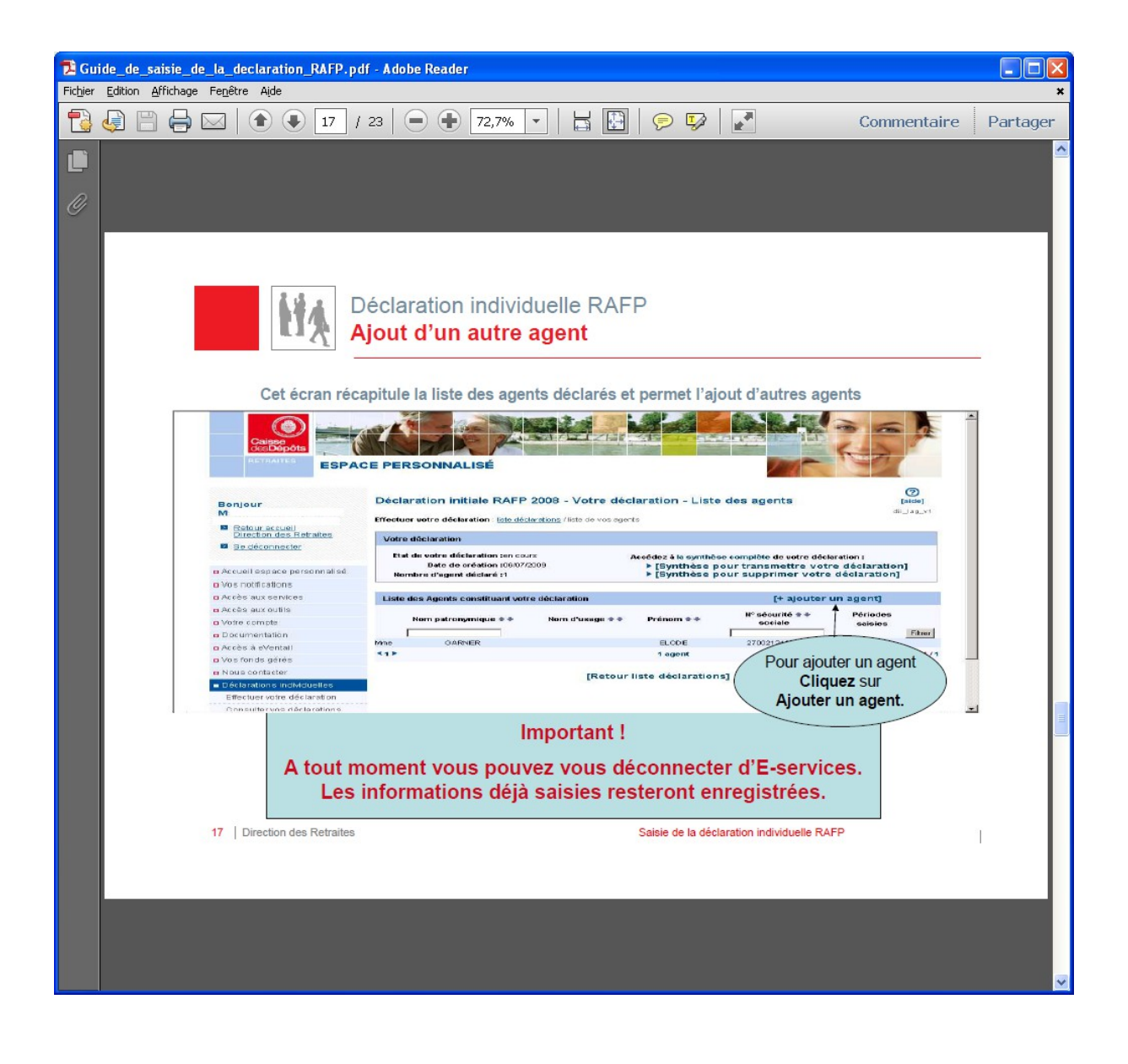

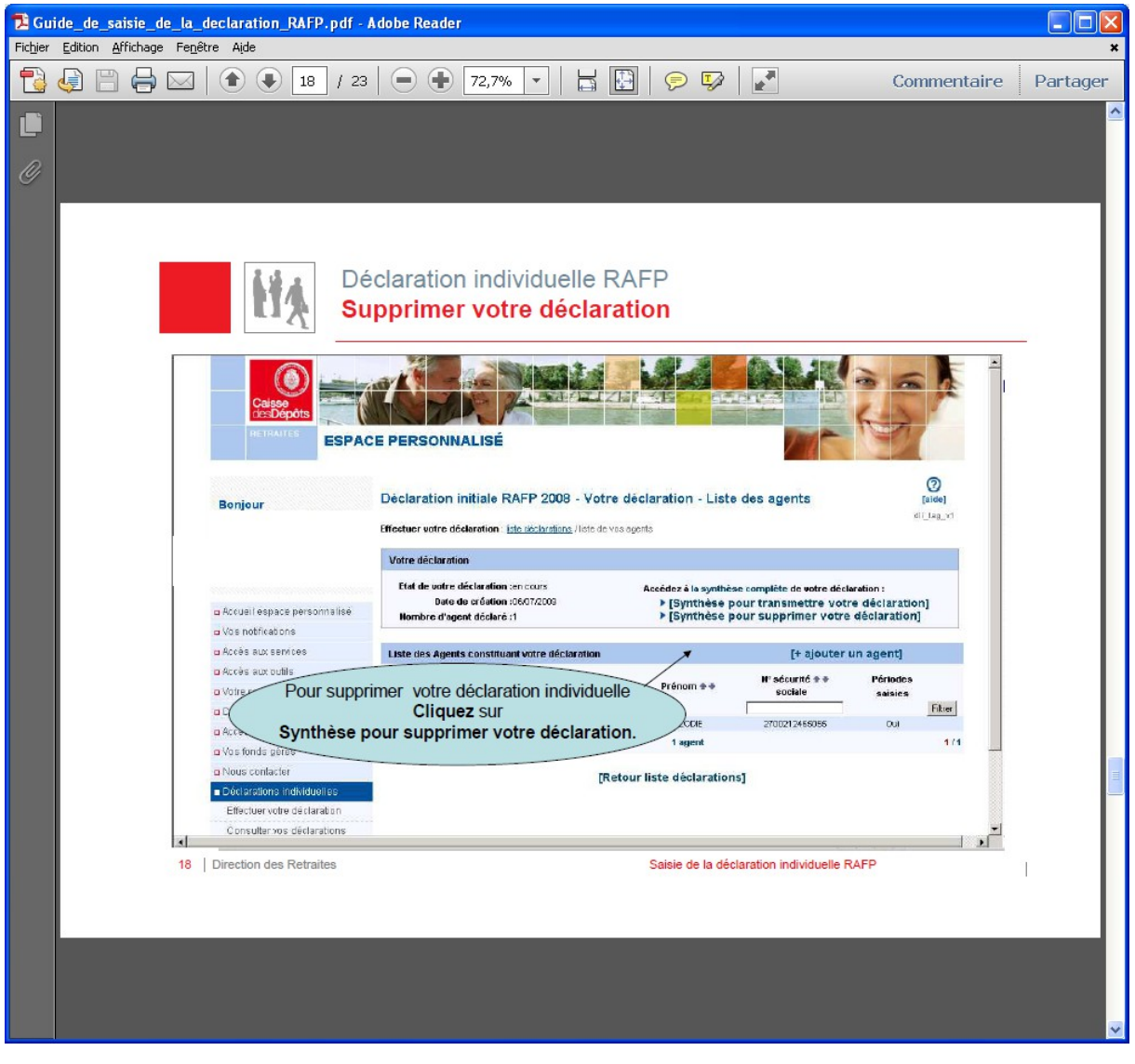

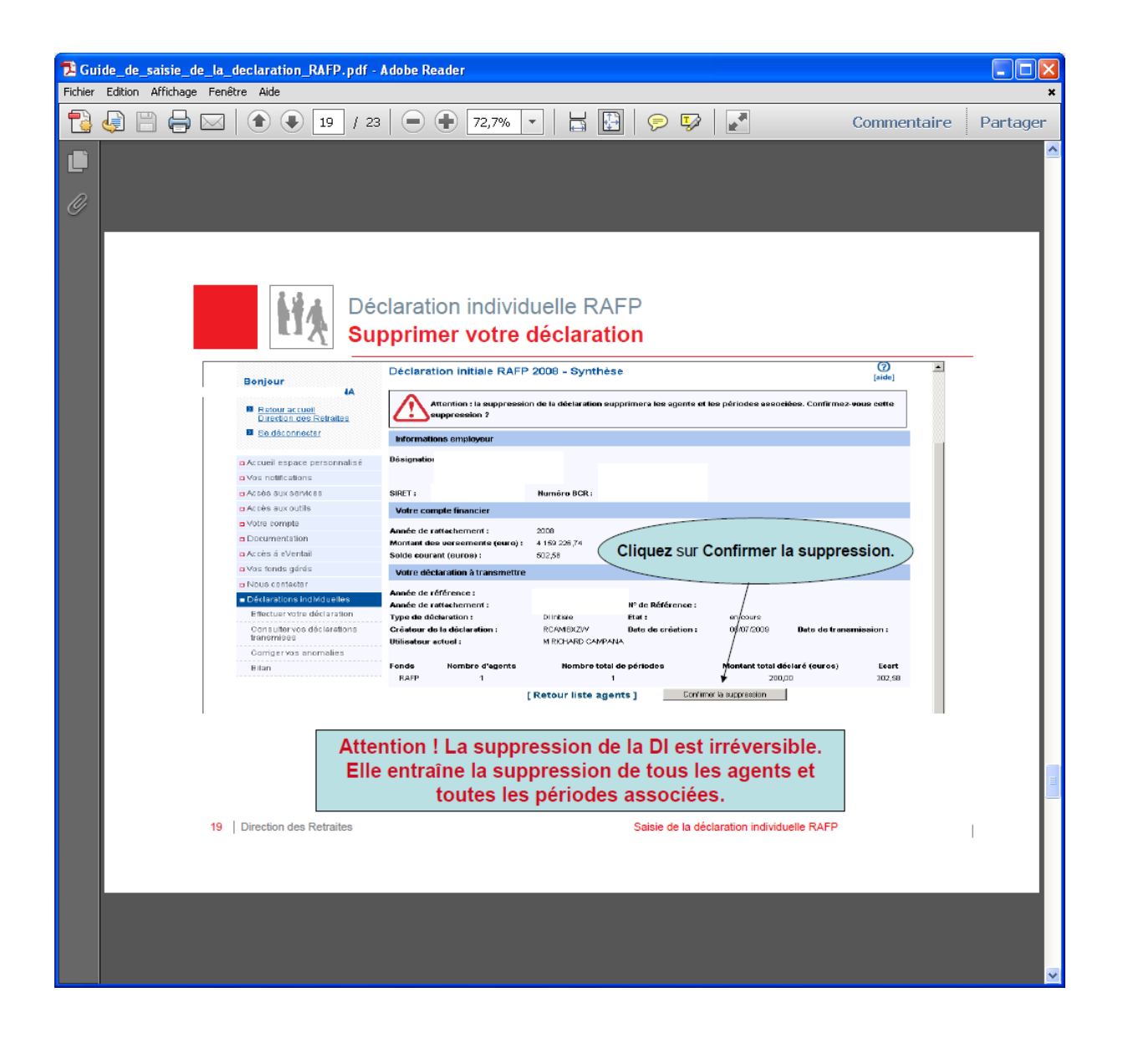

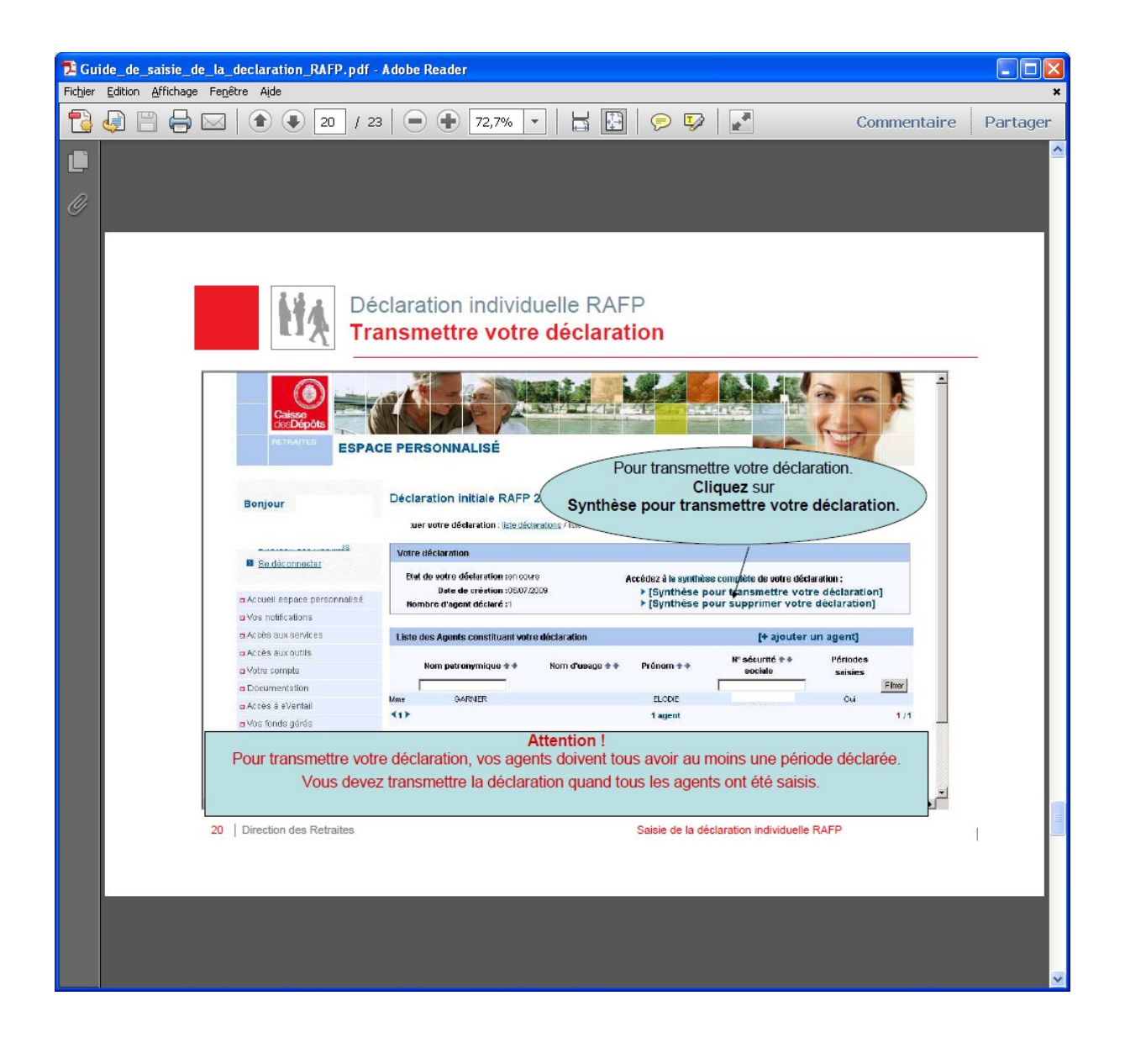

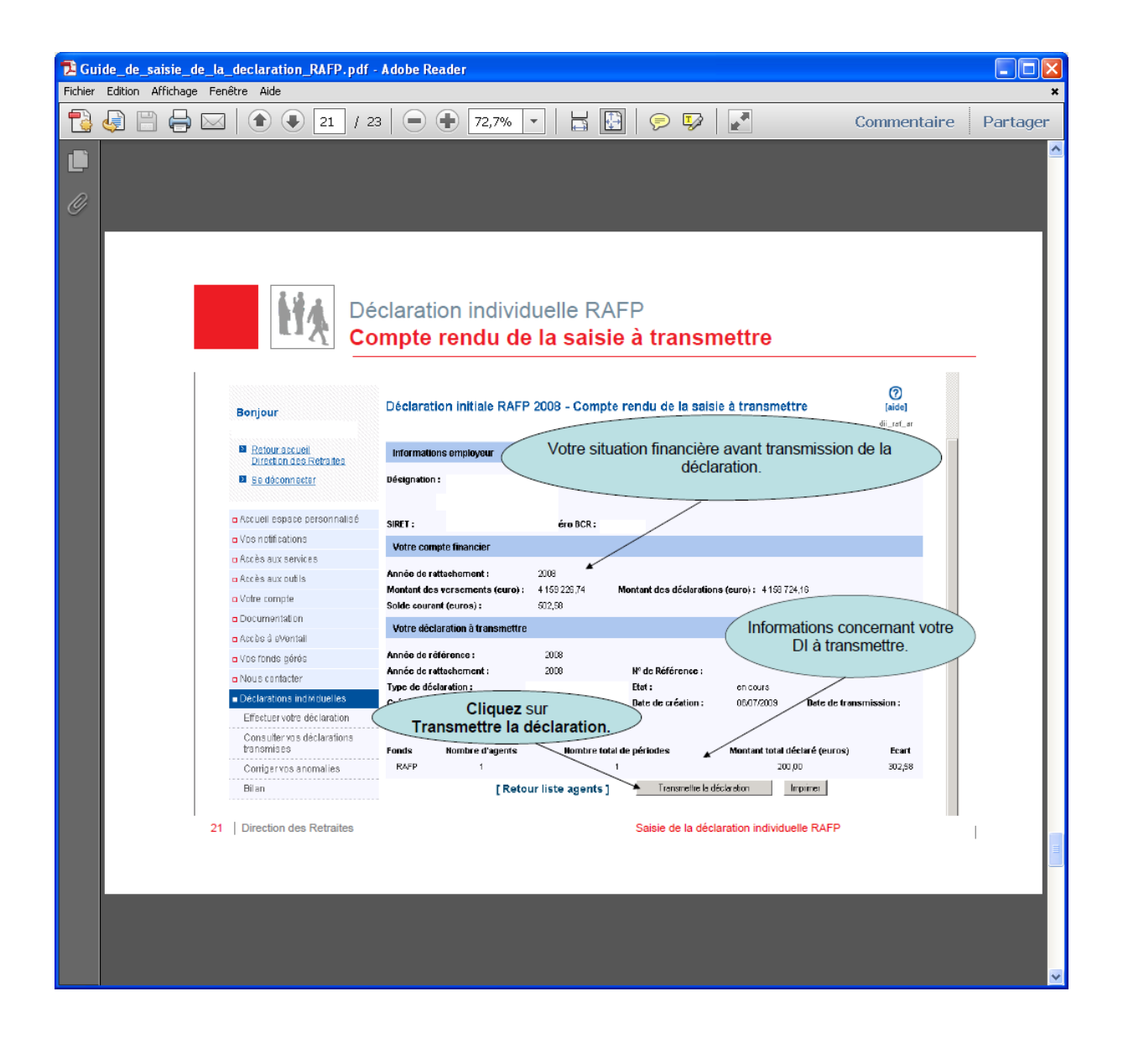

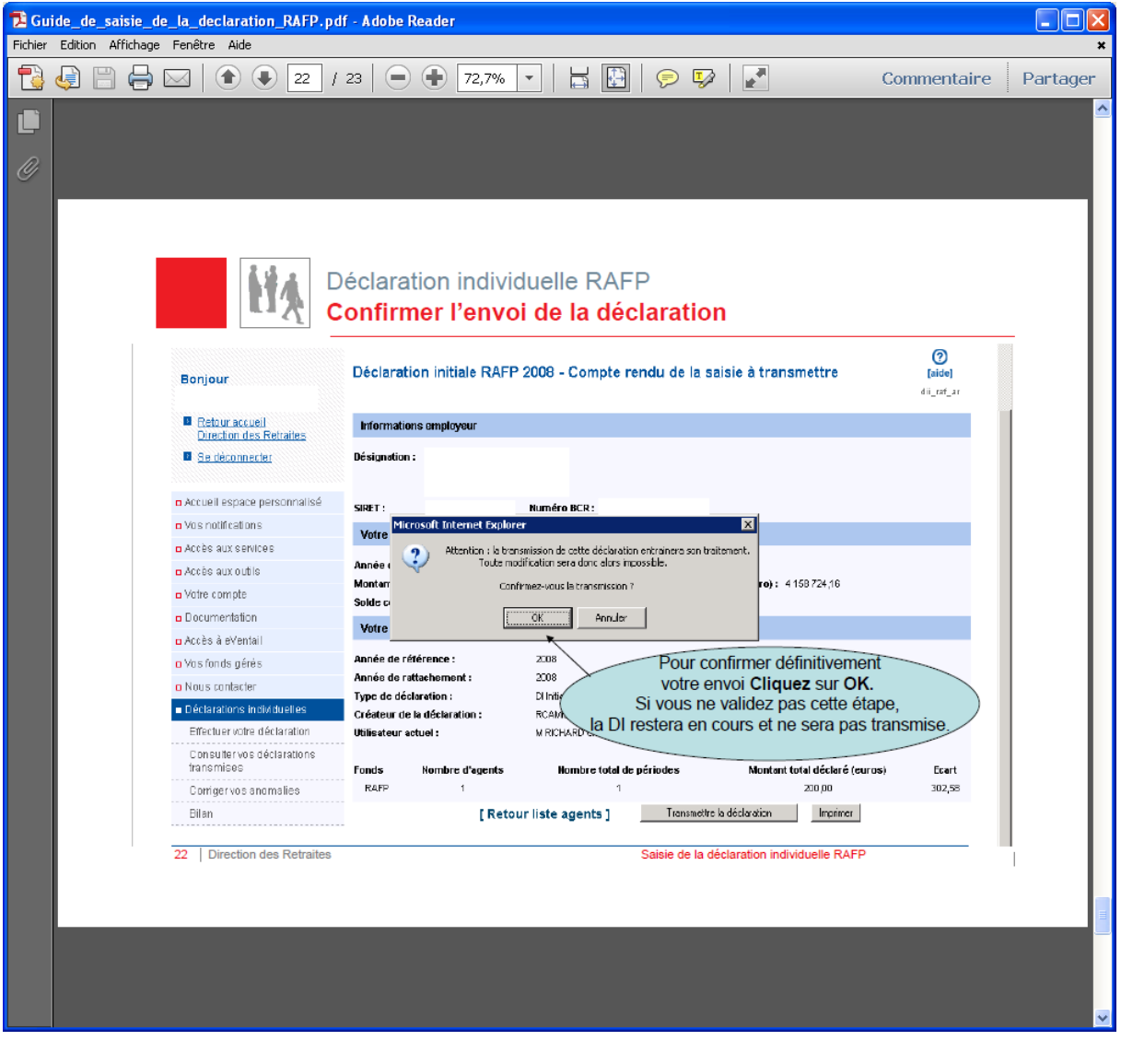

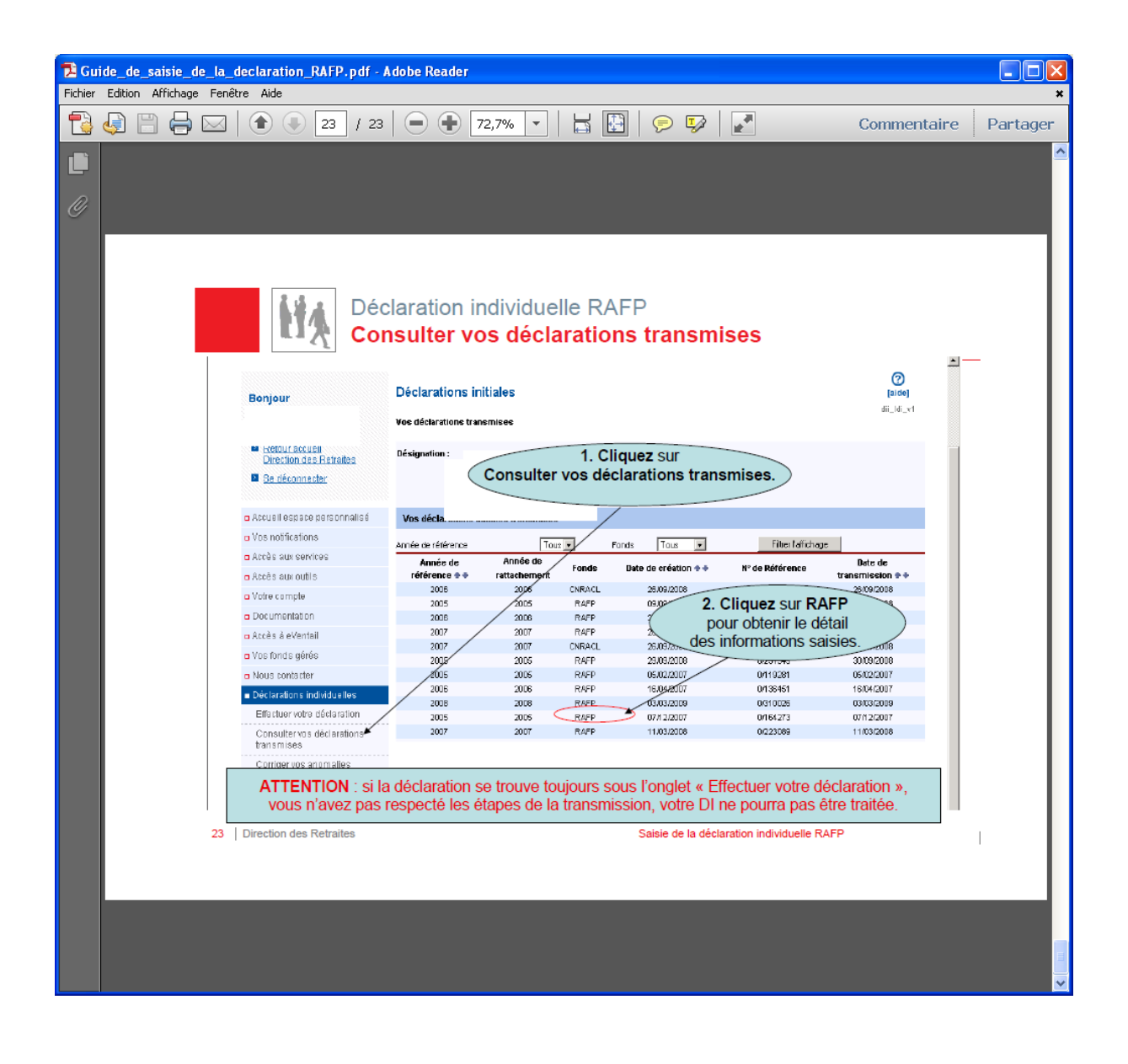

# **ANNEXE E**

## **1. Modalités de connexion au portail Internet e-services**.

Les établissements d'enseignement, en tant qu'utilisateurs, sont habilités à saisir les états liquidatifs. Cette habilitation leur permet d'effectuer ou de mettre à jour les déclarations et versements des années en cours, sur la base des états liquidatifs communiqués par le BPREM.

Le chef d'établissement doit désigner l'agent qui agira au nom et pour le compte de l'établissement :

1. lorsque l'agent a déjà été désigné, les modalités d'accès au portail Internet e-services de l'ERAFP demeurent inchangées.

2. lorsque qu'un nouvel agent doit être désigné, le chef d'établissement complétera l'annexe C intitulée « création d'utilisateur - Coordonnées professionnelles » et devra la retourner par courrier à l'adresse suivante :

#### SECRETARIAT GENERAL SRH - Sous direction de la gestion des carrières et de la rémunération Bureau du pilotage de la rémunération A l'attention de Martine Roux 78, rue de varenne 75349 PARIS 07 SP

Dès réception de cette annexe, le BPREM créera un compte utilisateur comportant un code identifiant et un code confidentiel. Ceux-ci seront communiqués à l'établissement directement par courrier électronique adressé à l'agent désigné.

Pour mémoire, chaque agent habilité est entièrement responsable de l'utilisation de son identifiant et de son code confidentiel, selon la même procédure, qui ne peut par conséquent être transmis à un autre interlocuteur. En conséquence, tout changement d'utilisateur devra être signalé au BPREM dans les meilleurs délais.

# **2. Procédures de déclarations individuelles (DI)**

# *2.1 Mode opératoire pour effectuer sa déclaration*

La déclaration est effectuée sur le e-services du site [www.rafp.fr](http://www.rafp.fr/)

Le mode opératoire de saisie de la déclaration individuelle est décrit en annexe D.

#### *2.2 Synthèse et transmission de la déclaration*

- La validation de l'envoi de la déclaration est une étape indispensable. **Si vous ne validez pas cette étape, la déclaration initiale restera en cours et ne sera pas transmise**,
- **SIMULTANEMENT et OBLIGATOIREMENT**, vous devez transmettre la déclaration et **émettre le paiement auprès de l'ERAFP** en rappelant impérativement :
	- l'année de rattachement et le mois correspondant au versement (ex 2017-01)
	- l'identifiant du MAA : 88 W01AHK006ZCU

Ces informations permettront à l'ERAFP de rapprocher les écritures entre les versements et les déclarations faites par chaque EPLEFPA.

Les établissements, dès finalisation de la déclaration et paiement effectué auprès de l'ERAFP, doivent **impérativement en transmettre la synthèse** ainsi que le numéro du titre de paiement correspondant par courrier électronique à :

 [remunerationscomplementairesRAFP2017.sg@agriculture.gouv.fr](mailto:RemunerationscomplementairesRAFP2017.sg@agriculture.gouv.fr)